- ◆ Nainstalujeme si na PC program Keil uVision5 5.36 nebo vyšší a STM32 ST-LINK Utility V3.8.0, který je k dispozici na Moodle.
- \* Po instalaci nebo po prvním spuštění zmáčkneme ikonu programu pack.<br>Vyhorome ST electronic STM39F4 a poklepeme pa pi. Nahrgií 30 potřeb Vybereme ST electronic, STM32F4 a poklepeme na ni. Nahrají se potřebné knihovny.

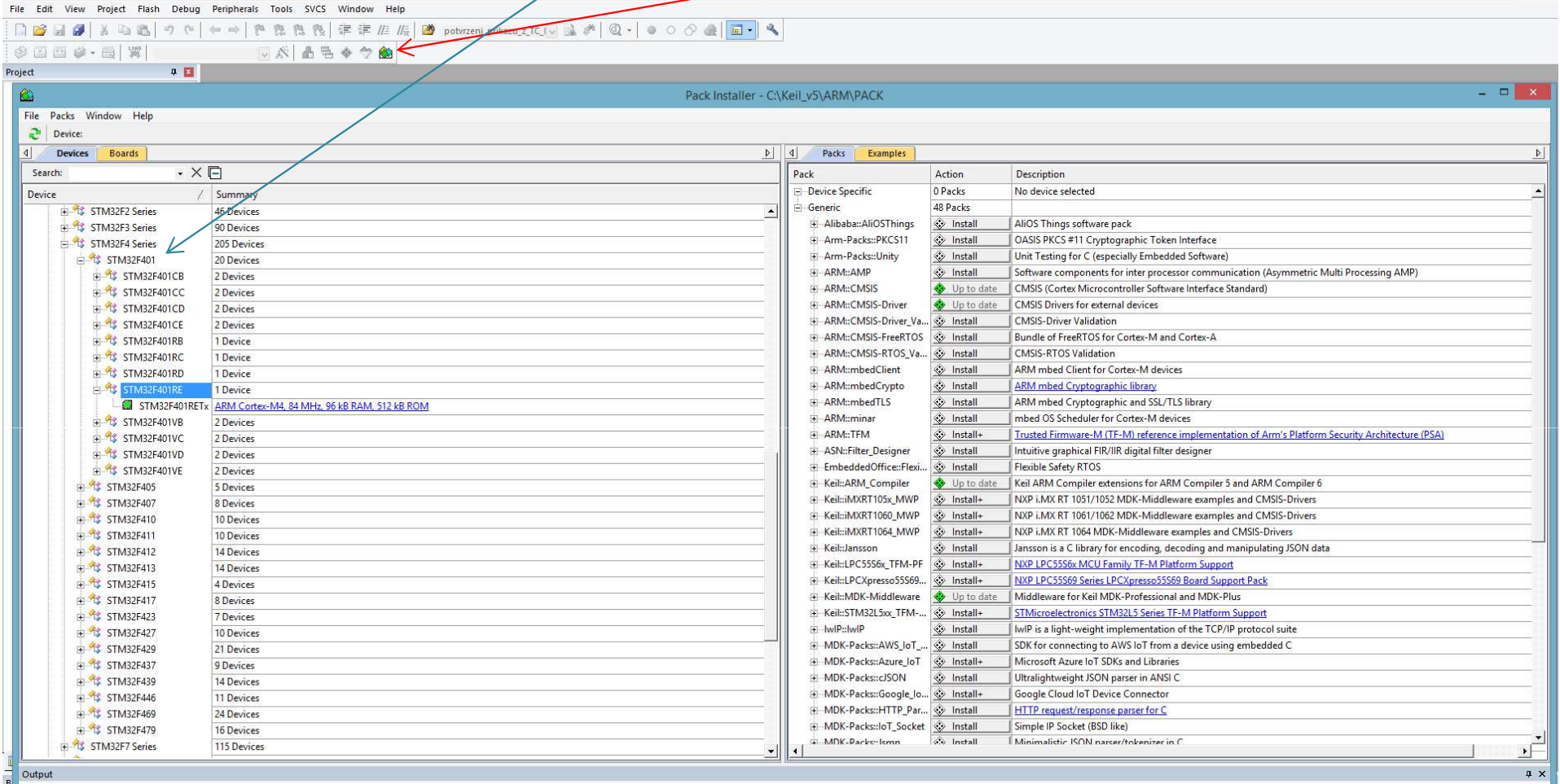

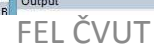

 $\Box$  x

• Propojíme kabelem PC s vývojovým modulem. Na modulu se rozsvítí<br>Velikou po v části ST Link svítí diede též červeně viz. obrázek. Z červená dioda a v části ST-Link svítí dioda též červeně viz. obrázek. Zelená dioda může a nemusí svítit, záleží na posledním uloženém programu.

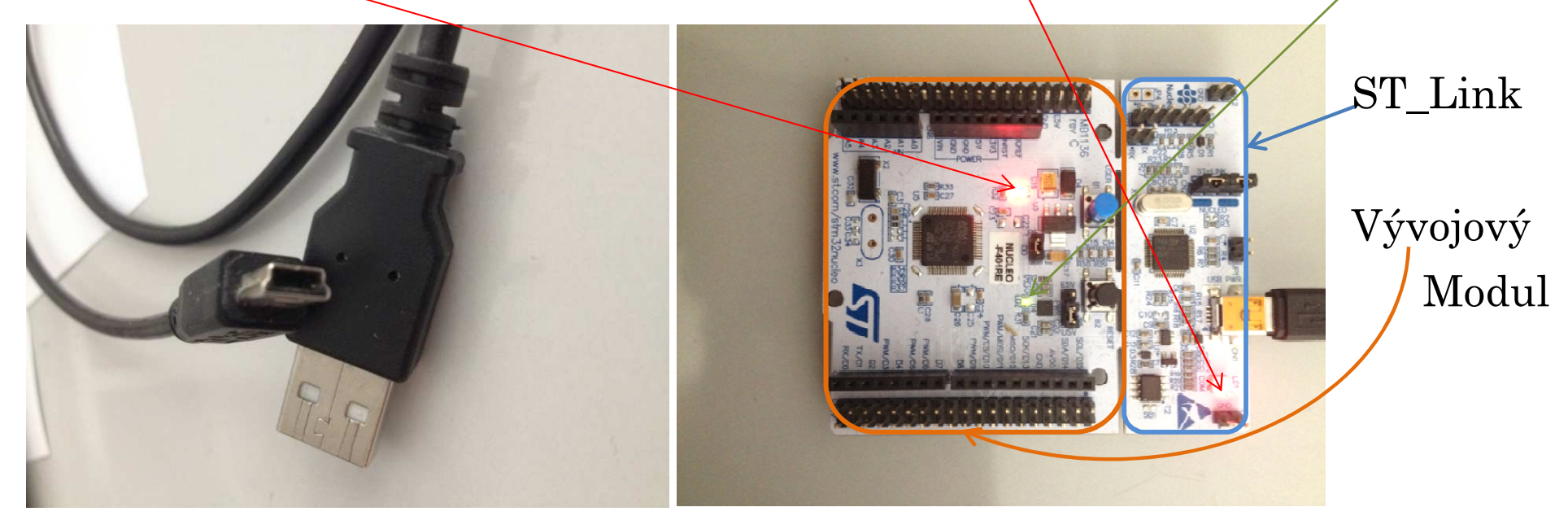

- ◆ Z Moodle si nakopírujeme soubor Blinky\_START.zip, rozbalíme direktorář<br>Blinky\_START umístíme na disk.
- Otevřeme direktorář Blinky\_START, kde budou umístěny následující programy.

Domů Soubor

Sdílení **Zobrazení** 

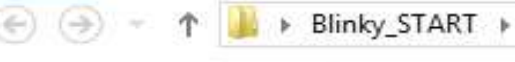

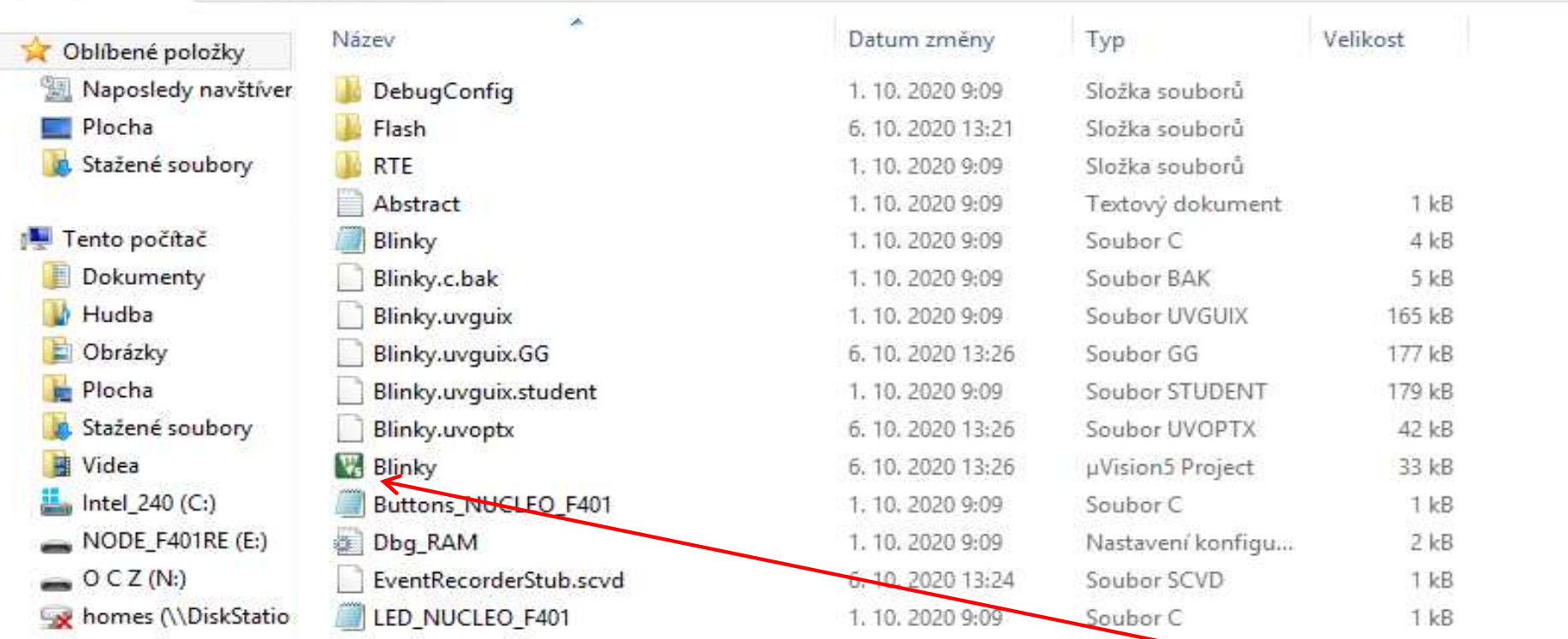

- ◆ Vývojové prostředí Keil uVision5 spustíme poklepáním na zelenou ikonku<br>Rlinky Blinky
- Pro seznámení se ze systémem a ověření funkčnosti bude potřeba doplnit<br>Programy Blinky a LED NUCLEO F401 a a Buttona NUCLEO F401 a programy Blinky.c, LED\_NUCLEO\_F401.c a Buttons\_NUCLEO\_F401.c. Dříve, něž k tomu přistoupíte, zkontrolujeme propojení modulu s vývojovým prostředím.
- FEL ČVUT Petr Skalický, katedra radioelektroniky **\*** Po spuštění prostředí uvidíme obrazovku

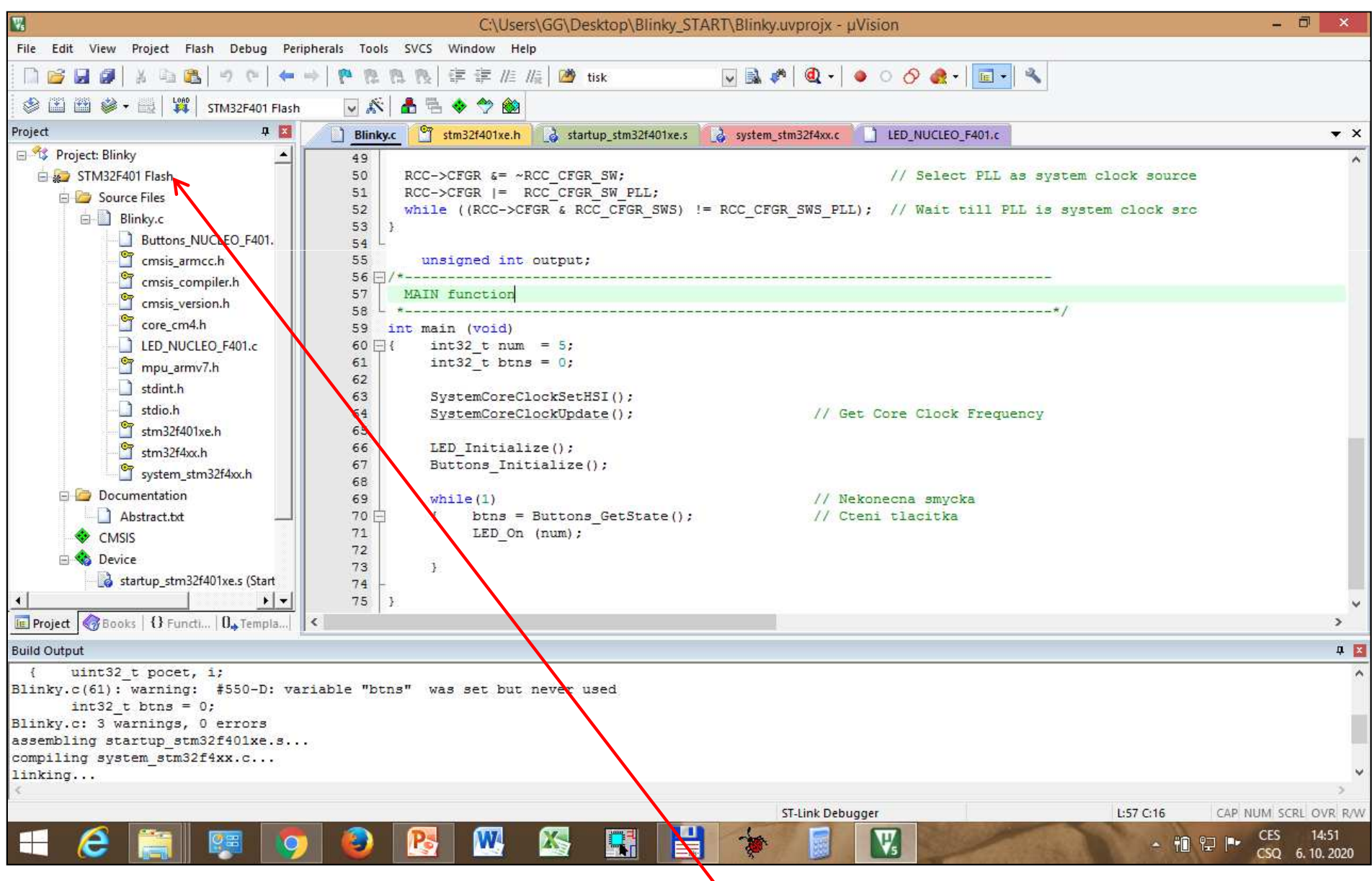

# ❖ Pravé tlačítko myši na název projektu

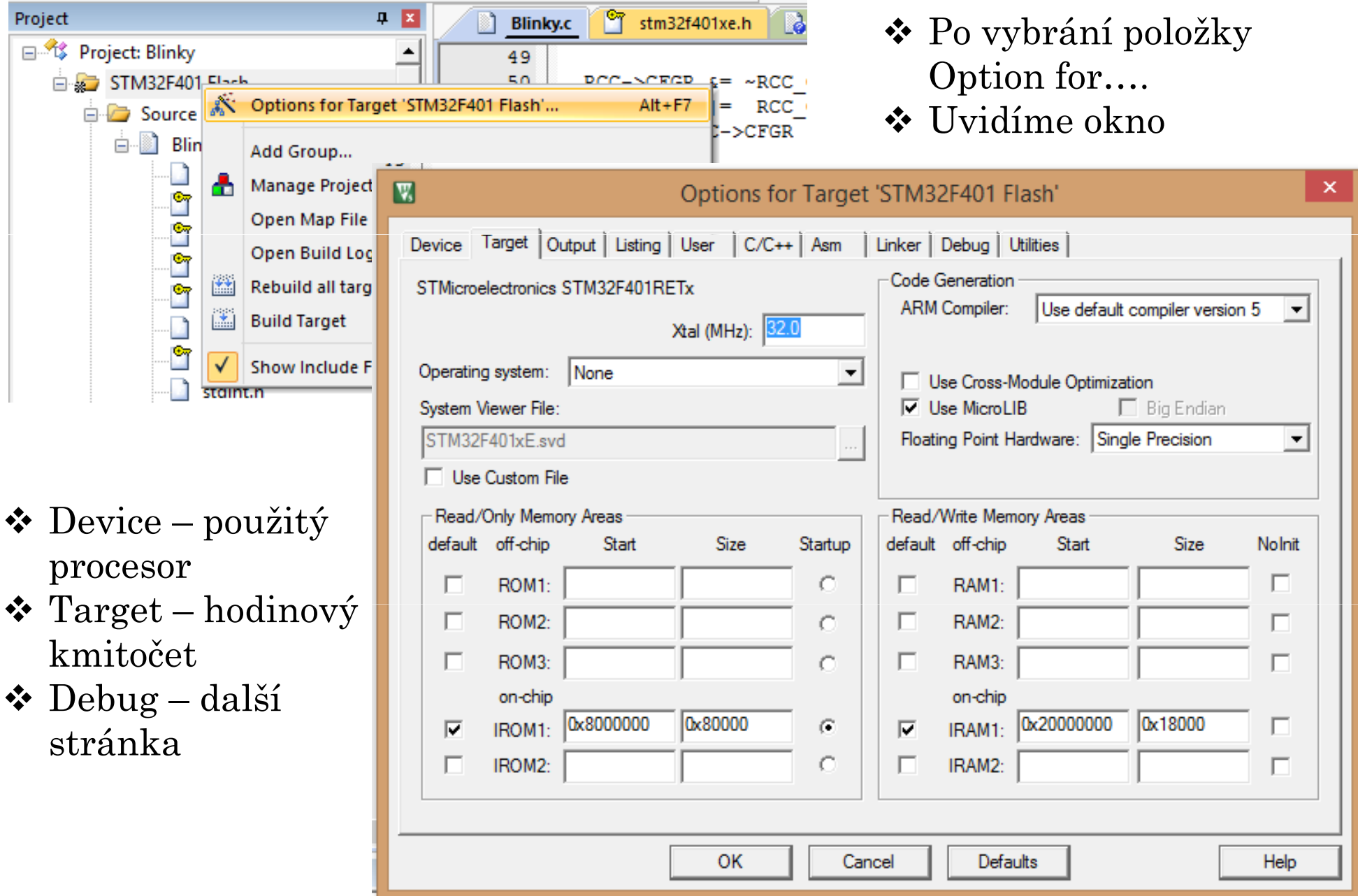

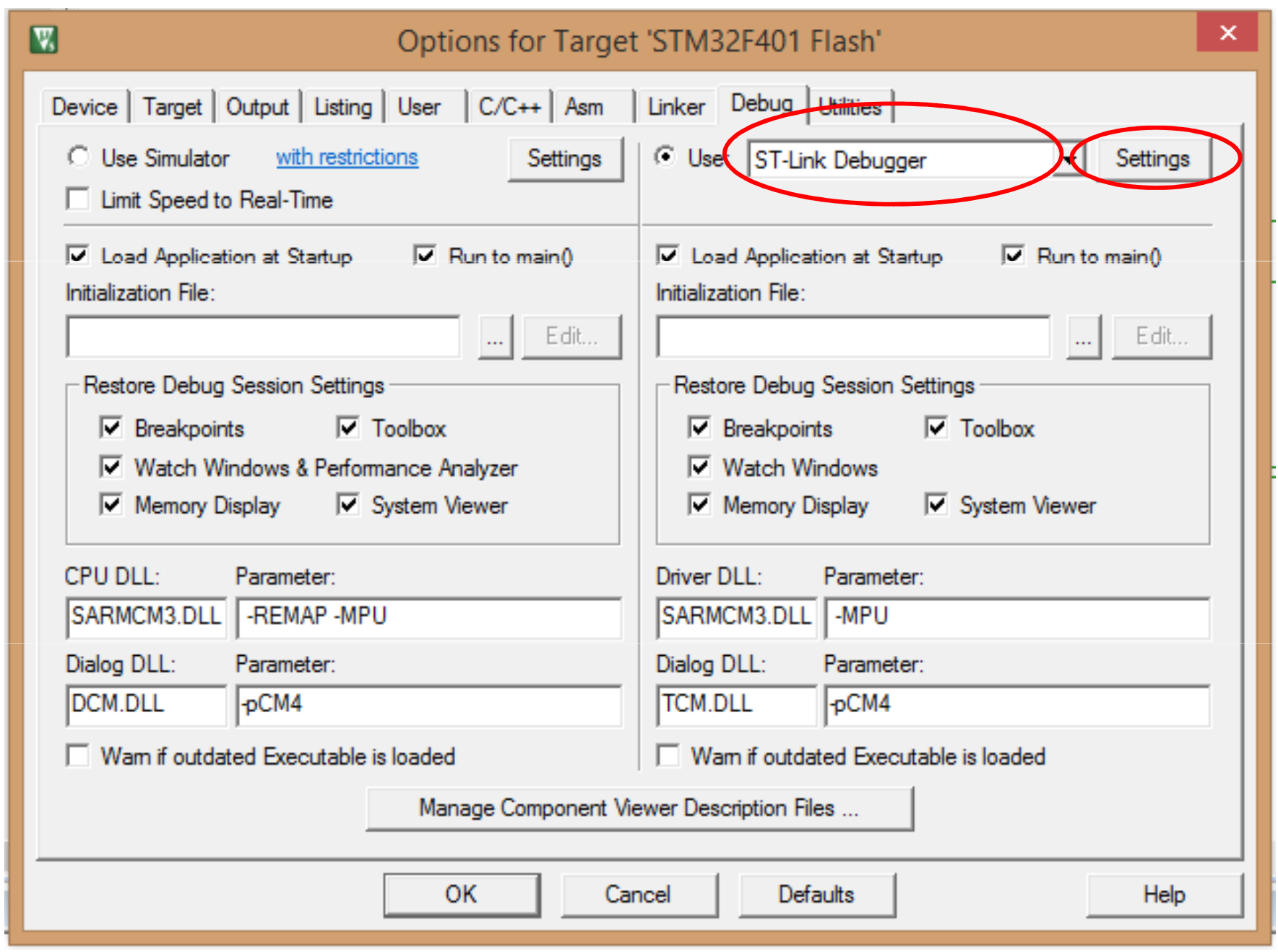

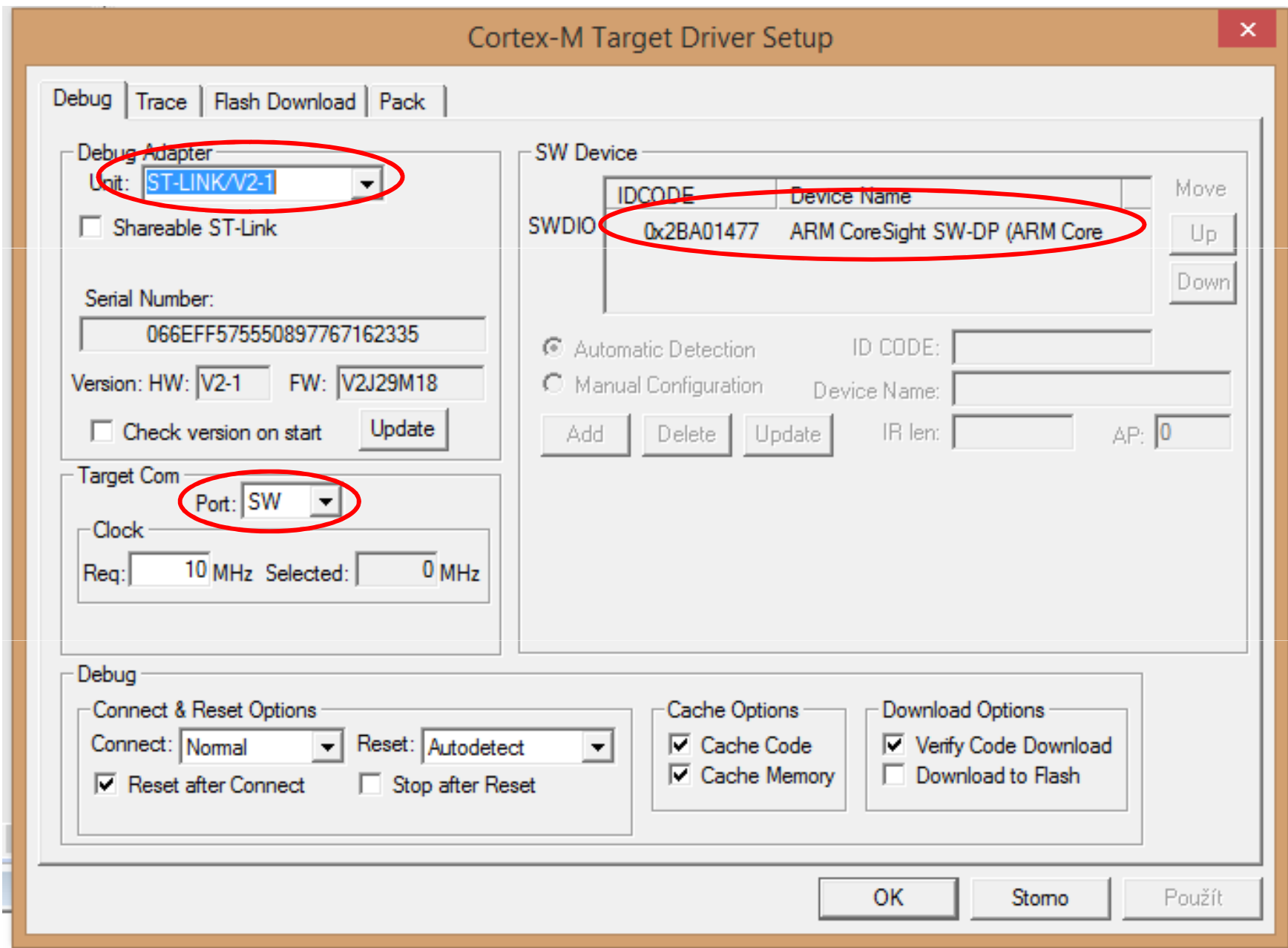

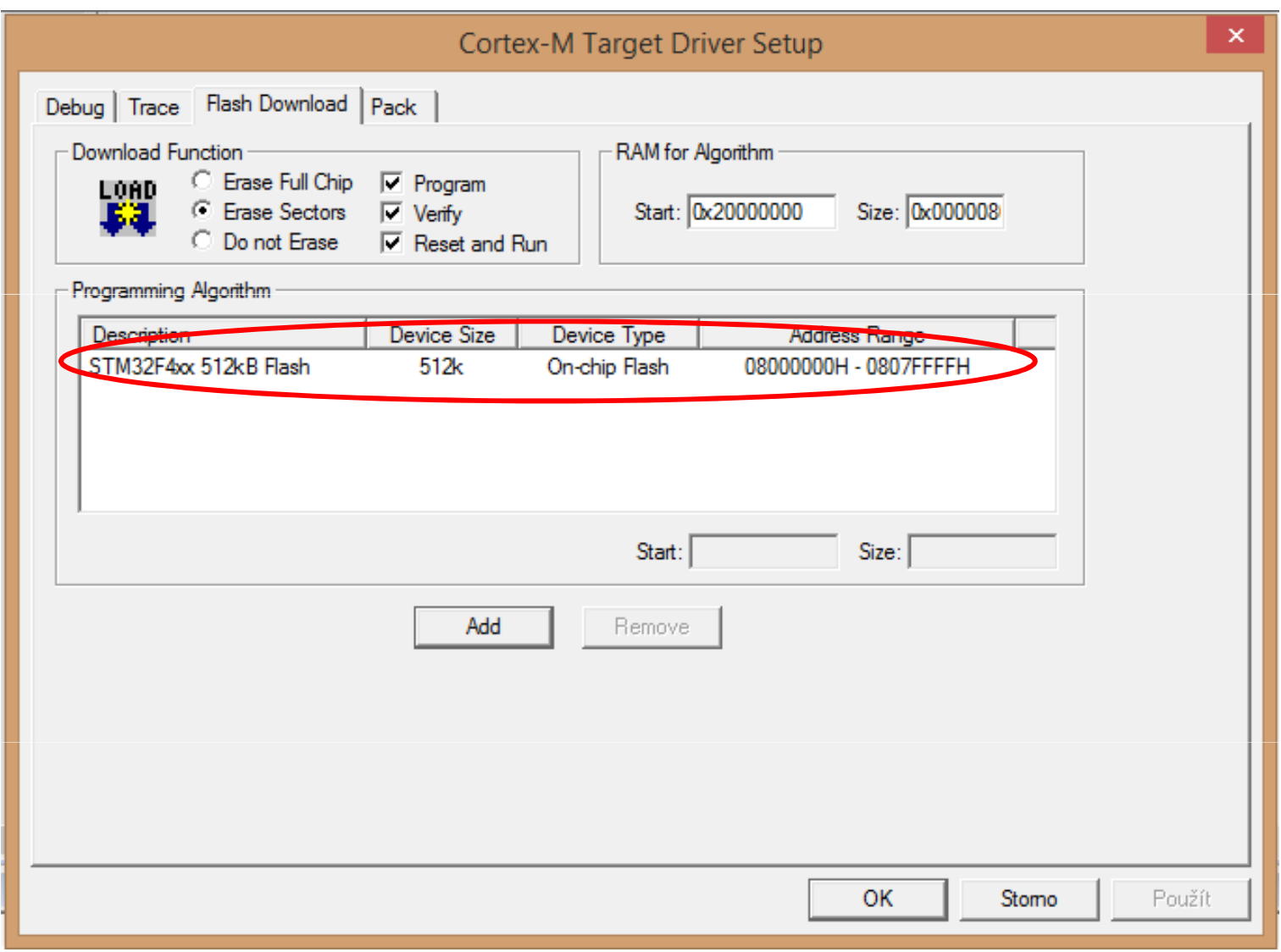

### **PŘEKLAD PROGRAMU**

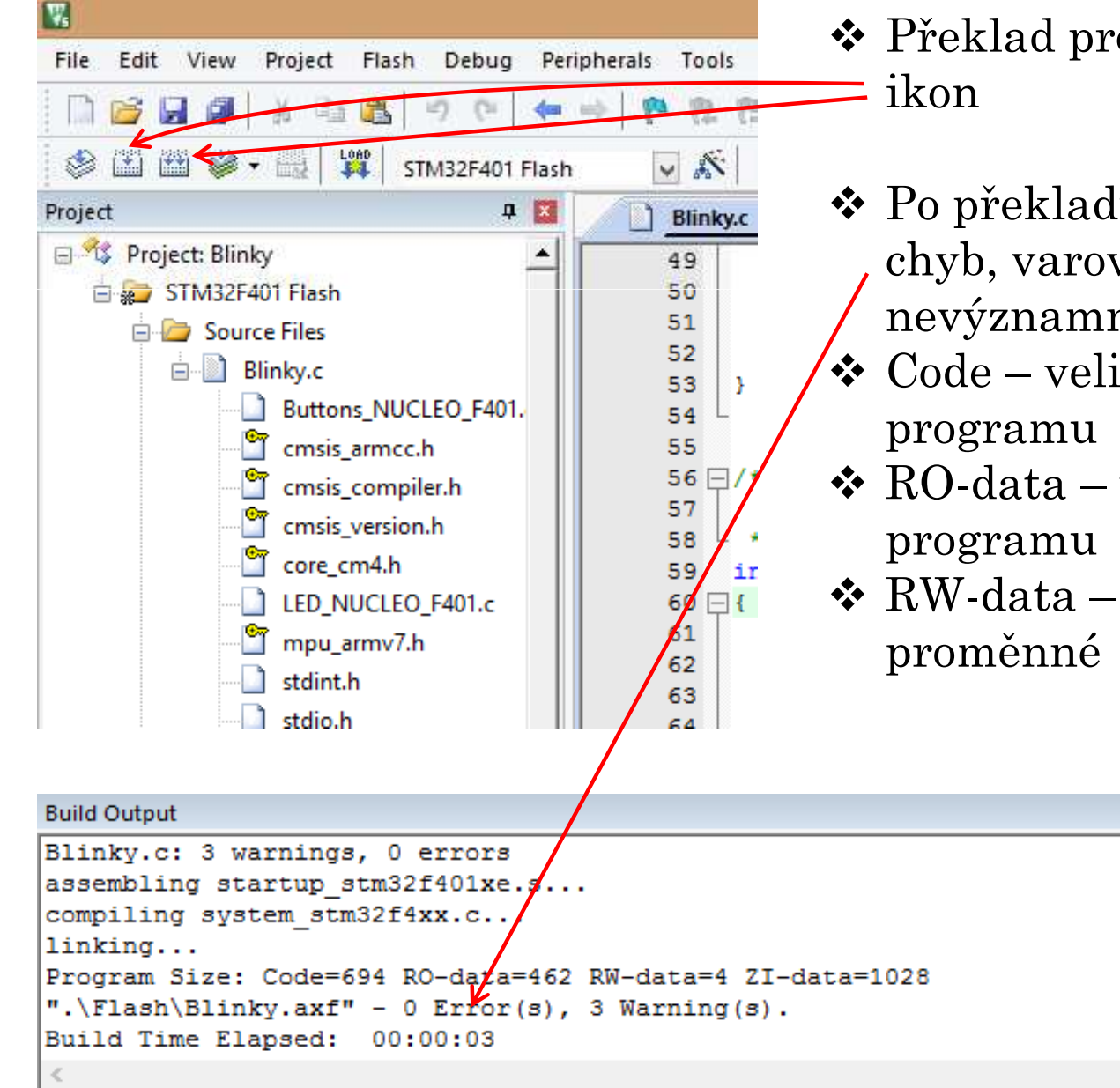

- ❖ Překlad programu zajistíme pomocí<br>→ ilzor
- ◆ Po překladu zkontrolovat zda je bez chyb, varování jsou většinou nevýznamná
- **❖** Code velikost strojového kódu<br>programu
- $\bigcirc$  RO-data velikost konstant v
- \* RW-data velikost paměti pro

### **SPUŠTĚNÍ PROGRAMU**

Spuštění programu zajistíme v záložce Debug – Start/Stop Debug Session<br>Repeated v pohode pomocí ilzonky lupy s nísmopom de Jo li vše v pořádku, pok by se v nebo pomocí ikonky lupy s písmenem d. Je-li vše v pořádku, pak by se v levém dolním rohu měl na krátkou dobu objevit modrý proužek indikující přenos strojového kódu do vývojového modulu a následující zpráva.

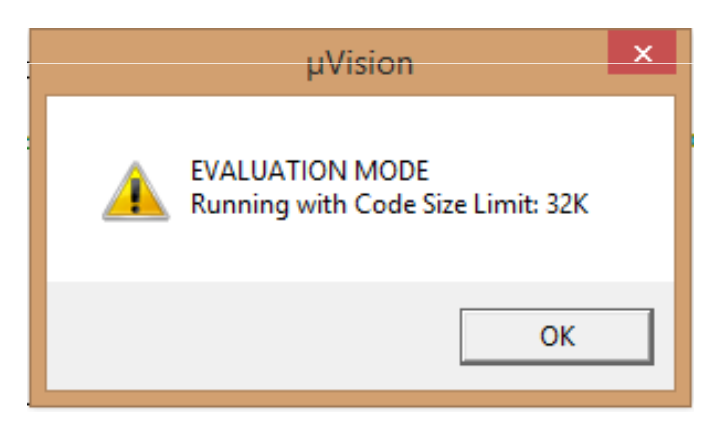

- Po zmáčknutí OK přecházíme do okna Debug, které je na následující<br>stránec Pre zvěátek se spekciíme s následujícími ekpy: stránce. Pro začátek se spokojíme s následujícími okny:
	- Okno se zdrojovým programem nebo obsahem zvoleného souboru
	- Okno Disassembly s překladem řádku, na který ukážete ve zdrojovém programu.
	- Okno Project se soubory projektu nebo se stavem registrů Registers
	- $\checkmark$  Můžeme si aktivovat okno Memory, Watch a další.

#### **OBRAZOVKA DEBUG PROSTŘEDÍ**

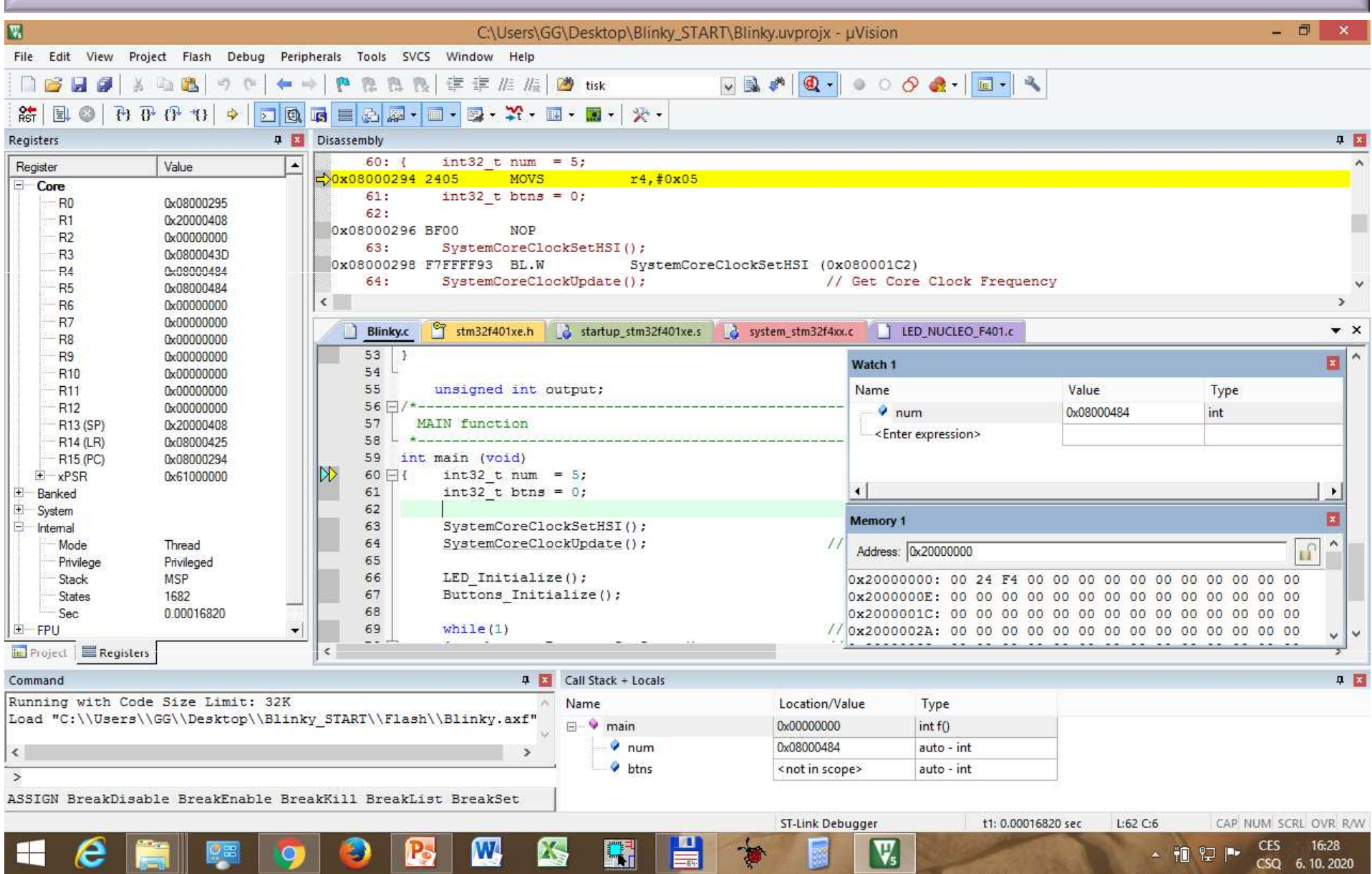

FEL ČVUTPetr Skalický, katedra radioelektroniky 11 Spuštění programu - F5, dioda ST Link – bliká a mění barvu. Krokování - F11 nebo F10. Nastavení hodin nekrokovat přeskočit na Breakpoint.

### **ÚPRAVA PROGRAMU BLINKY PRO REALIZACI ZÁKLADU ÚLOHY 1**

◆ Program Blinky.c obsahuje dva systémové podprogramy a dva<br>inicializeční podprogramy pro tlačítko a diodu LED. Obs.co.skv inicializační podprogramy pro tlačítko a diodu LED. Oba se skrývají v souborech LED\_NUCLEO\_F401.c a Buttons\_NUCLEO\_F401.c. V těchto podprogramech jsou prázdné podprogramy, do kterých je potřeba napsat inicializaci vývodů viz. Soubor MAM\_2022-Konfigurace GPIO bran.pptx. Dále je potřeba doplnit rutinu pro čtení tlačítka a rozsvícení a zhasnutí LED.

```
SystemCoreClockSetHSI();SystemCoreClockUpdate();
                                              // Get Core Clock Frequency
LED Initialize();

Buttons_Initialize();
```
- Vámi navržená řešení je možné porovnat u řešeními uvedenými na následujících dvou stranách.
- ◆ Pro další úlohy již nebudeme vypisovat inicializaci I/O vývodu uvedeným<br>znůsebem, ale použijeme připrovenou knihovnu Nastaveni, GPIO zin způsobem, ale použijeme připravenou knihovnu **Nastaveni\_GPIO.zip**. Ta nám umožní inicializovat vývod zápisem na jeden řádek takto:

```
PIN_OUTPP_Initialize (GPIOA,9);
PIN_OUTPP_Initialize (GPIOB,5); 
PIN_IN_Un_Initialize (GPIOA,1);
```
### **KONFIGURACE A OVLÁDÁNÍ LED NA BRÁNĚ GPIOA VÝVOD PA5**

// PODPROGRAM PRO INICIALIZACI <sup>A</sup> NÁSLEDNÉ ROSVÍCENÍ <sup>a</sup> ZHASNUTÍ LED NA BRÁN<sup>Ě</sup> PA5

```
#include "stm32f4xx.h" // Device header
#define LED 5
int32_t LED_Initialize (void)<br>{<br>RCC->AHB1ENR |= (1ul << 0);<br> // Povoleni hodinového signálu p
      { RCC->AHB1ENR |= (1ul << 0); // Povoleni hodinového signálu pro GPIOA
      // Nastaveni vývodu PA.5 (Zelena LED) na výstup push-pull
       // bez upnutí k napájení nebo zemi
      GPIOA->MODER &= ~((3ul << 2*LED)); // Stav po nulovaní (rušeni předchozího
stavu)GPIOA->MODER = (1ul << 2*LED)); // Vystup
      GPIOA->OTYPER &= \sim((1ul << LED)); // Push-Pull
      GPIOA->OSPEEDR &= ~((3ul << 2*LED)); // Rušeni předchozího stavu
      GPIOA->OSPEEDR | = ((1ul << 2*LED)); // Medium speed
      GPIOA->PUPDR &= \sim ((3ul << 2*LED)); // Bez Pull DOWN i Pull UP
      return (0);
}int32_t LED_On (uint32_t num)
\{ if (num < 16)
      \{ GPIOA->BSRR |= (1ul << LED); \}// nebo GPIOA->BSRRL |= (1ul << LED);
      return (0);
}int32_t LED_Off (uint32_t num)
\{ if (num < 16)
      \{ GPIOA->BSRR = (1ul << LED)<<16; \}// nebo GPIOA->BSRRH = (1ul << LED);
      return (0);
```

```
FEL ČVUT
```
### **KONFIGURACE A ČTENÍ STAVU TLAČÍTKA NA VÝVODU PC13**

#### // PODPROGRAM PRO INICIALIZACI <sup>A</sup> NÁSLEDNÉ ZJIŠT <sup>Ě</sup>NÍ STAVU TLA <sup>Č</sup>ÍTKA NA VÝVODU PC13

```
#include "stm32f4xx.h" // Device header
int32_t Buttons_Initialize (void)
                                           // Povoleni hodinového signálu pro GPIOC
                                            // V registru AHB1ENR nastaven bit 2
                                            // (po
čítáno od
0)
// Nastaveni vývodu PC.13 (Modré tla
čítko) na vstup, bez upnutí k napájení nebo
zemiGPIOC->MODER \&= \sim (3u1 \leq 2*13); // Vstup
     GPIOC->OSPEEDR &= ~(3ul << 2*13); // Rušeni p
ředchozího stavu
     GPIOC->OSPEEDR |= (1ul << 2*13); // Medium speed
     GPIOC->PUPDR \&= \sim (3u1 \le 2*13); // Bez upínacích odporu
     return (0);
}uint32_t Buttons_GetState (void)<br>{   if ((GPIOC->IDR & (1ul << 1
     if ((GPIOC->IDR & (1ul << 13)) == 0) return(1);
     else return(0);
}
```
**VOLNÉ POUŽITELNÉ A REZERVOVANÉ VÝVODY NA NUCLEO F401** 

**VOLNĚ POUŽITELNÉ GPIOX VÝVODY, KTERÉ MŮŽEME KONFIGUROVAT GPIOA – PA0 až PA12, PA2 a PA3 - realizují sériový kanál využívaný ST LinkemPA13, PA14, PA15 – realizují rozhraní JTAG/SWO zápis do PA2, 3, 13, 14, 15 vede ke ztrátě komunikace s modulemvede Odstranění je popsáno na následující stránce GPIOB – PB0 až PB10, PB12 až PB15 GPIOC – PC0 až PC15**

**VÝVODY PŘEDURČENÉ PRO ALTERNATIVNÍ FUNKCEUSART2 – A/D převodník (skupina A) – PA0, PA1, PA2, PA3, PA4** ÷**7, PB1, PA2, PA3 nejsou propojeny na konektorPB12**÷**15, PC0**÷**5 Komparační systém kanál 1 – PA6, PB4, PC6 kanál 2 – PA7, PB5, PC7 Záchytný systém kanál 1 – PA6, PB4, PC6**

## **OŽIVENÍ MODULU PO ŠPATNÉM ZÁPISU DO BRÁNY PA**

Nefungující modul NUCLEO v případech správně nainstalovaného vývojového prostředí Keil i ST-Link. K situaci dochází při zápisu do celé brány PA. **Odstranění:**

 $\bullet$  Spustit ST link<br> $\bullet$  V položeo Targe

**◆ V** položce *Target-Settings* nastavit variantu Connect Under Reset a OK

❖ Erase Chip

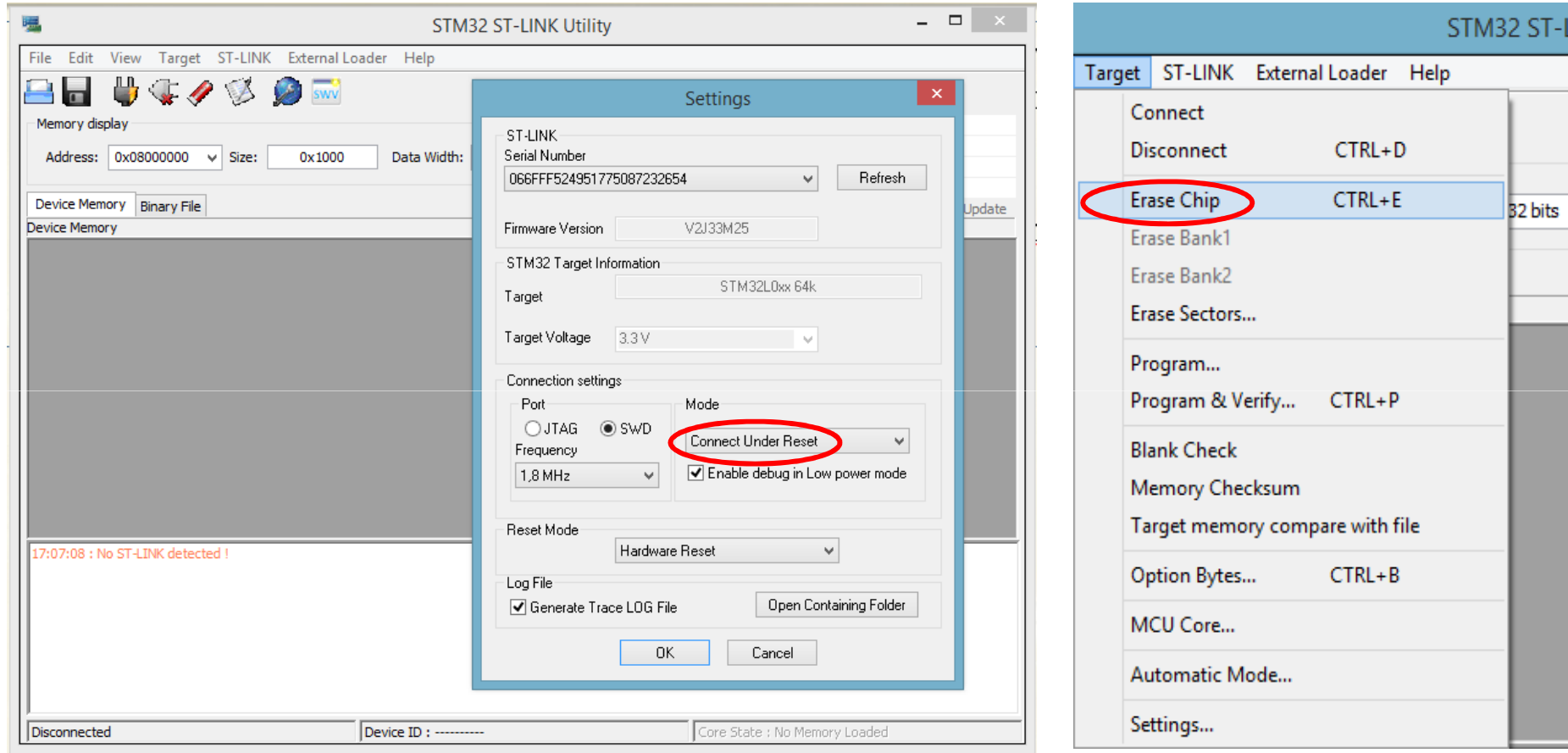

### **OŽIVENÍ MODULU PO ŠPATNÉM ZÁPISU DO BRÁNY PA**

#### Následně by mělo okno ST Link vypadat takto:

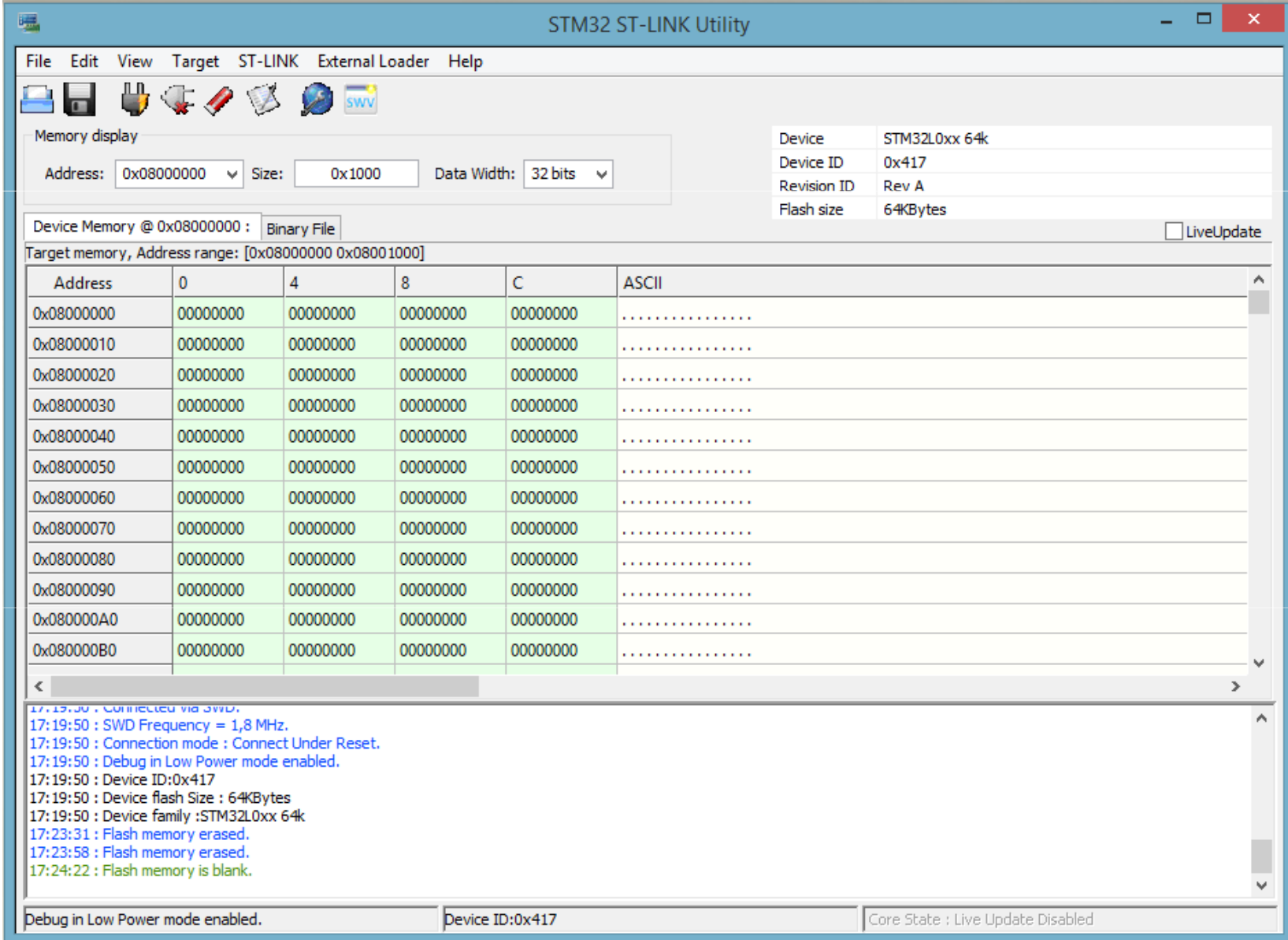

### **IDEOVÉ ŘEŠENÍ ZÁKLADU ÚLOHY 1**

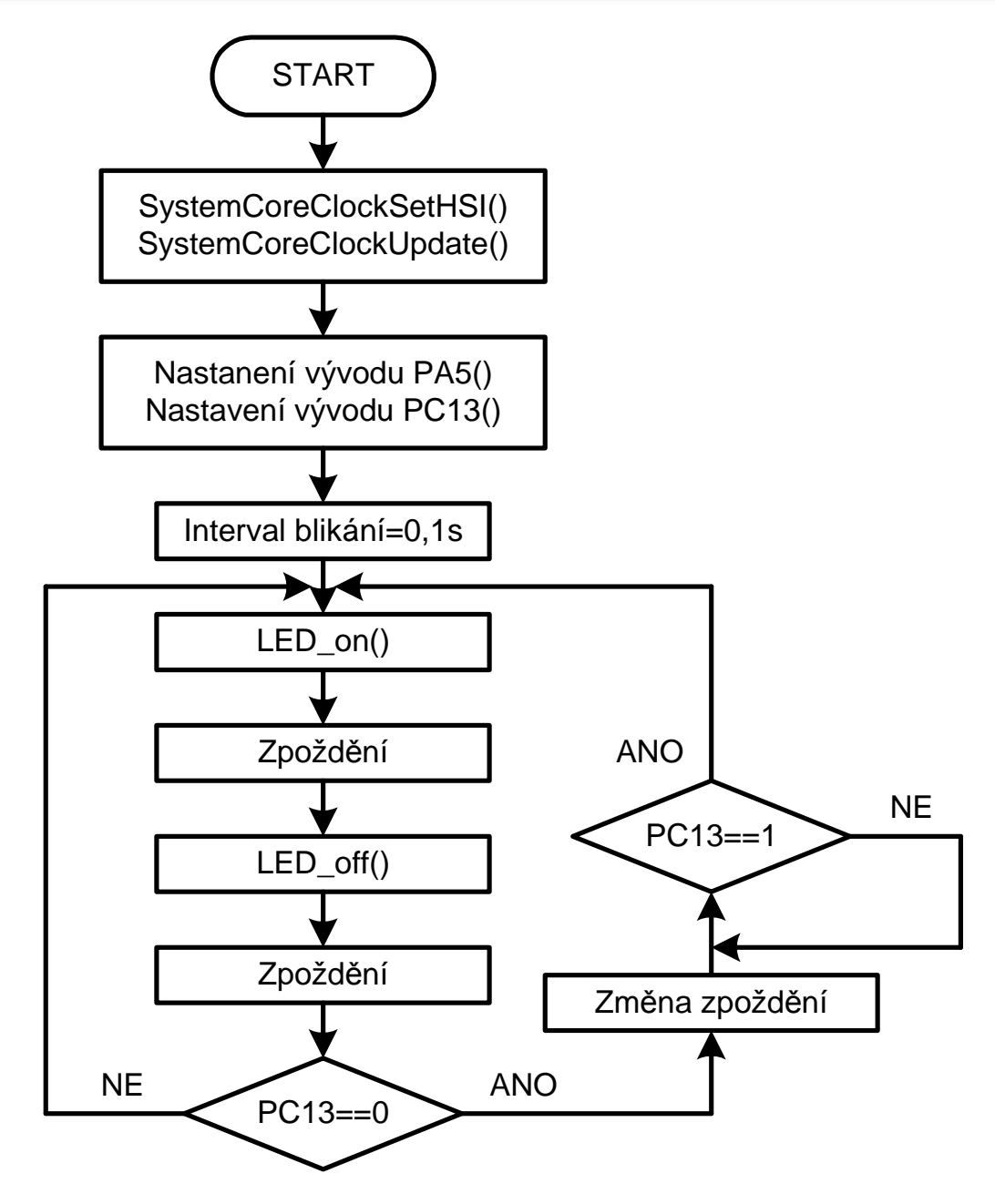

Vytvoření potřebného zpoždění můžeme realizovat

- oMonostabilním obvodem (číslico-analogové řešení)
- oo Čítačem počítajícím impulzy hodinového signálu (čisté číslicové<br>řečení) V preceserech jsou prete (čítače/časoveče) pedperevené řešení). <sup>V</sup> procesorech jsou proto (čítače/časovače) podporované přerušovacím systémem<br>7
- o Zpožděním vytvořeným dobou trvání programu viz. obrázek.

Zpoždění realizujeme pomocí podprogramu, v kterém zkusmo<br>nastavíme bodnotu odpovídající požadovanému zpoždění Te je nastavíme hodnotu odpovídající požadovanému zpoždění. Ta je postupně dekrementována/ inkrementována za pomocí instrukcí. Stabilita programovém řešení<br>Znoždění je dána stabilitou synehrenizečního Zpoždění je dána stabilitou synchronizačního hodinového signálu procesoru za předpokladu, že:

- oInstrukce trvají vždy stejně dlouhou dobu
- o Procesor nevykonává jinou činnost, než je vlastní generování zpoždění. Např. se neobjeví obsluha přerušení.

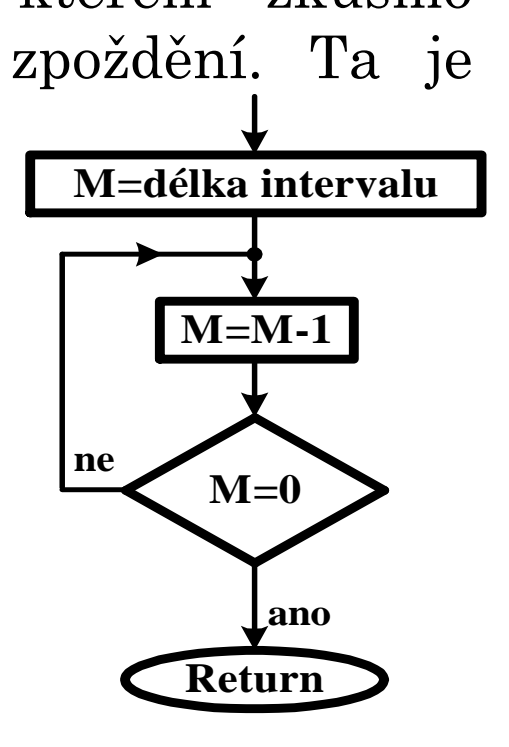

#### **PROGRAMOVĚ GENEROVANÉ ZPOŽDĚNÍ V JAZYCE C A ASEMBLERU**

```
const uint32 t doba zpozdeni = 0x22800;
                                            // nutno vyzkoušet dobu trvání. Změna hodnoty

// může způsobit v překladu použití jiné instrukce

// a díky tomu dojde ke skokové změně zpoždění.void Delay (uint32_t pocet_ms)<br>{  uint32_t pocet, i;
      { uint32_t pocet, i;
for (i = 0;i < pocet_ms; i++) 
            for (pocet = 0; pocet < doba zpozdeni; pocet++) i=i; }
};**********************************************************************************************;* Jméno funkce DELAY
;* Popis Softwarové zpožd
ěni procesoru;* Mění stav registrůi* Vstup
                          R0 a R3 
;* Vstup R0 = po
čet opakování cyklu zpoždění;* Vystup Žádný
;* Komentář
 Podprogram zpozdí pr

;**********************************************************************************************ůběh vykonávaní programuDELAY ; Navěstí začátku podprogramu

PUSH {LR} ; Uloženi hodnoty návratové adresy - LR do zásobníku 
WATT1
        LDR R3, =doba        ; Vloženi konstanty doba pro prodlevu do R3<br>SUBS      R3, R3, #1       ; Odečteni 1 od R3,ti, R3 = R3 - 1 a nastav
WATT
                R3, R3, #1čteni 1 od R3,tj. R3 = R3- 1 a nastaveni p
říznakového; registru 
BNE WAIT ; Skok na nav
ěstí při nenulovosti R3 (skok dle příznaku)

čteni 1 od R0,tj. R0 = R0 - 1 a nastaveni p
říznakovéhoSUBS R0, R0, #1; registru 
BNE WAIT1 ; dokud není nula v R0, sko
čí na wait1
POP {LR} ; Návrat z podprogramu, obnoveni hodnoty LR ze zásobníku 
        BX LR \qquad i a návrat do hlavního programu
         ; Nebo jednodušší varianta POP {PC} místo předchozích dvou řádkůPOP {PC}
                                    ;**********************************************************************************************END ;Konec programu, jakýkoliv kód za tímto 
řádkem překladač nepřeloží
```